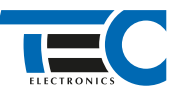

#### Для изделий: Призрак-8xx/М2, Призрак-8xx/BT, Призрак-8xx 4G, Призрак 8-й серии

# **Genesis G70 (2018--)**

с кнопкой Start/Stop

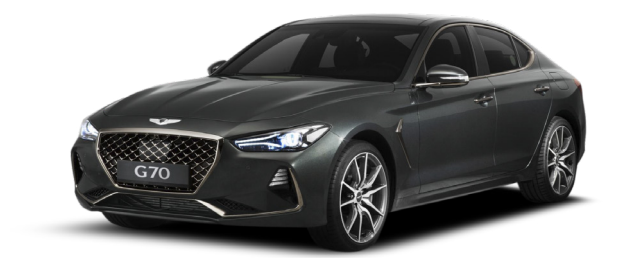

### **Особенности работы**

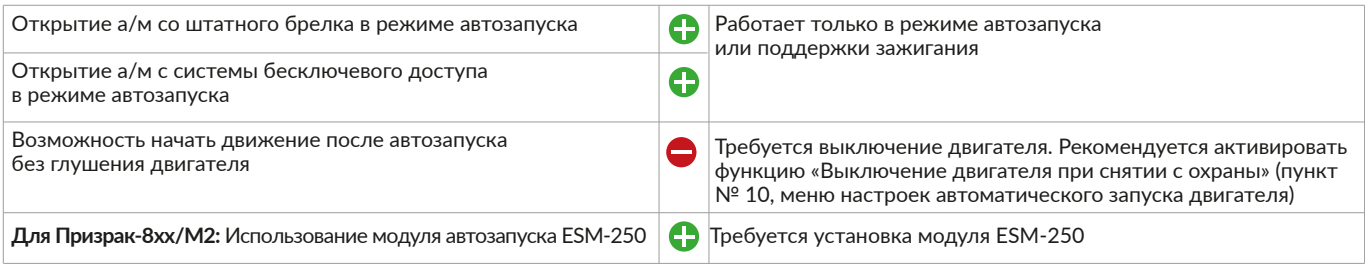

### **Порядок подключения и настройки**

**1.** Осуществите все необходимые подключения и согласуйте систему Призрак с а/м (см. Integrator).

**2.** Подключение к шине данных осуществляется в разрыв белого/черного провода (контакт №29) в розовом разъеме у блока SmartKey за перчаточным ящиком. Для подключения используйте 5-ти контактное реле.

# Призрак-8хх/М2

# Призрак-8хх/BT, 8хх 4G

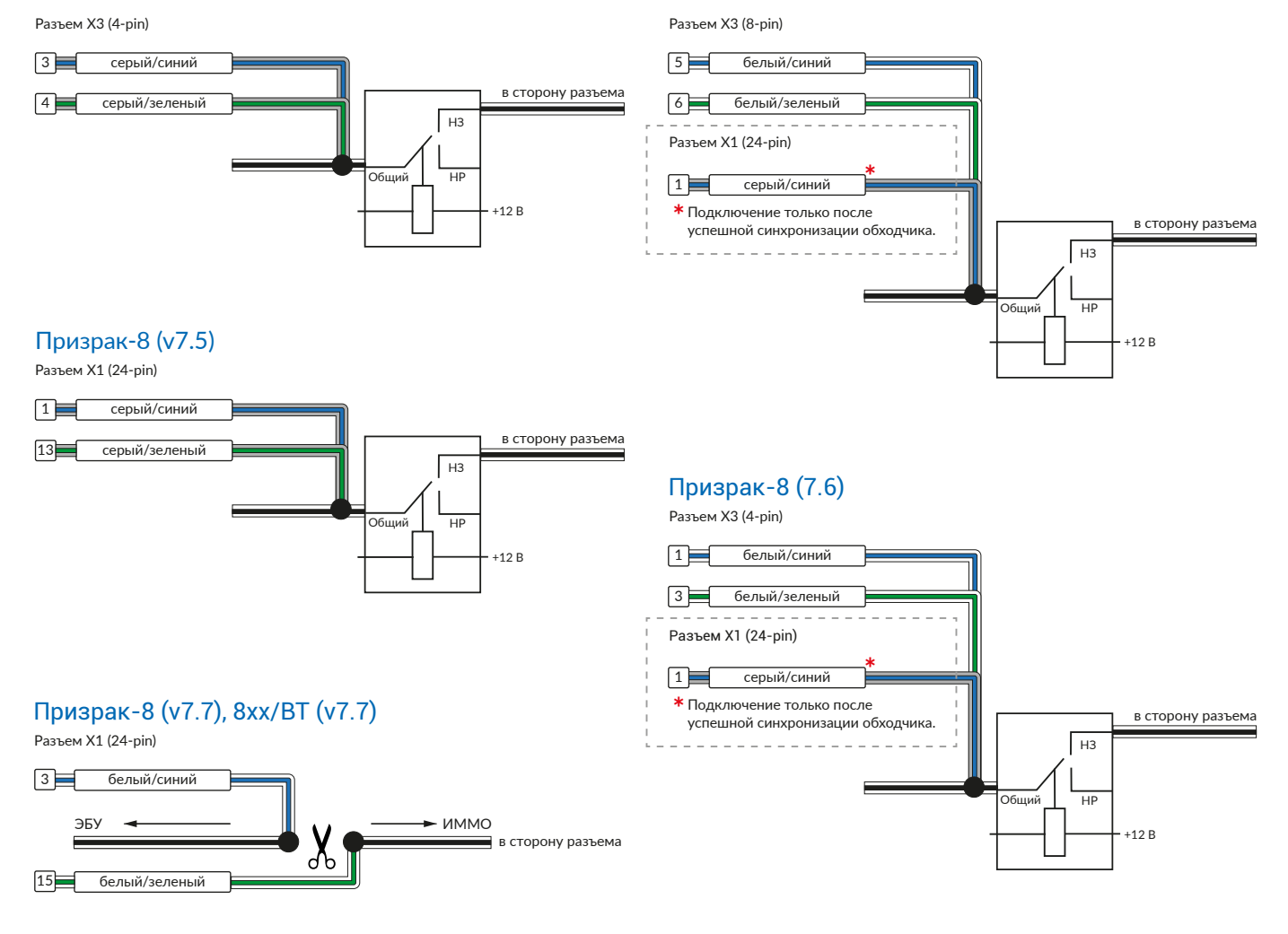

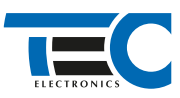

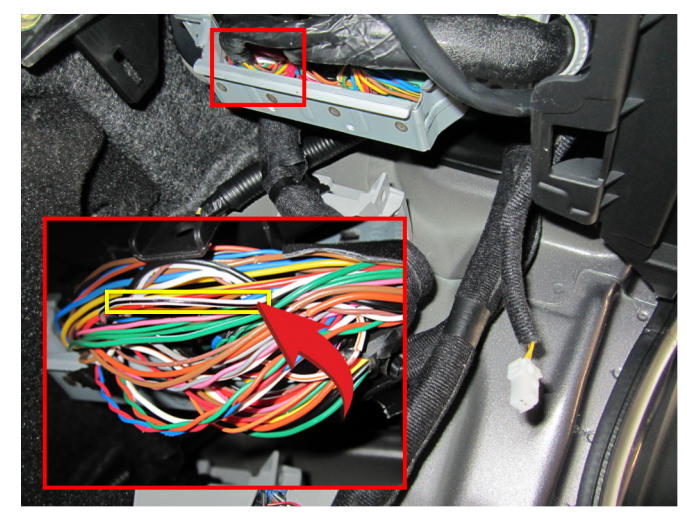

Шина данных

3. Подключение к автомобилю производится в розовом и зеленом разъемах у блока SmartKey за перчаточным ящиком. Для подключения силовых цепей используйте релейный модуль или универсальное реле.

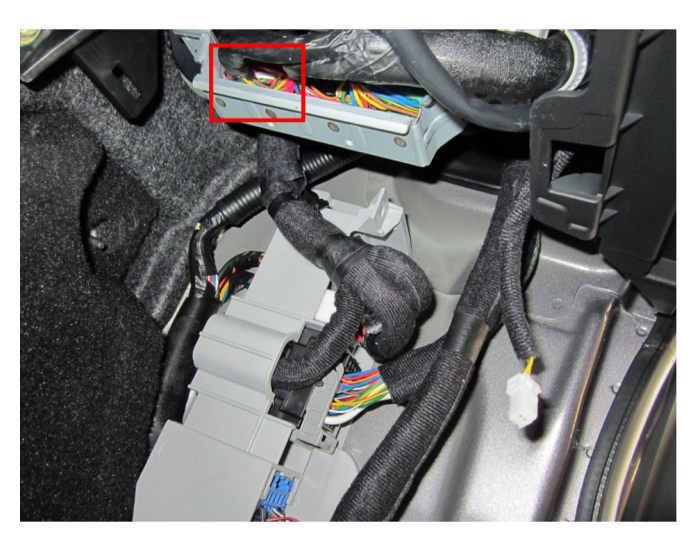

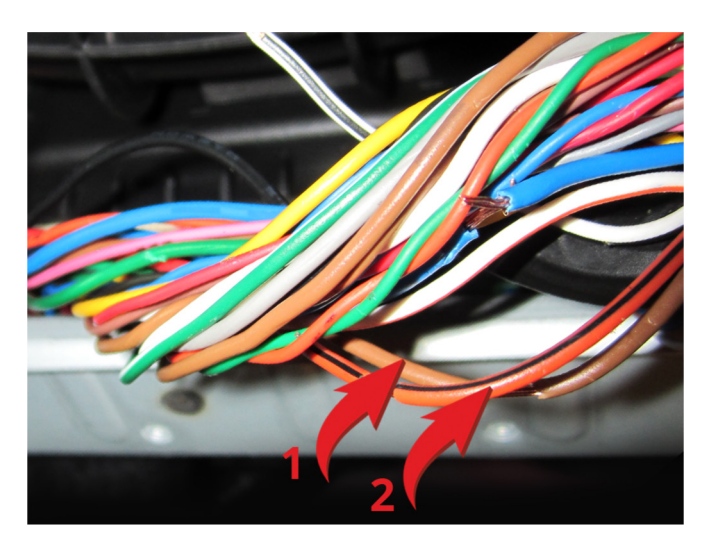

Место подключения - 1 Подключение к силовым цепям запуска двигателя 1 – Зажигание 1 (коричневый провод); 2 – Зажигание 2 (оранжевый/фиолетовый).

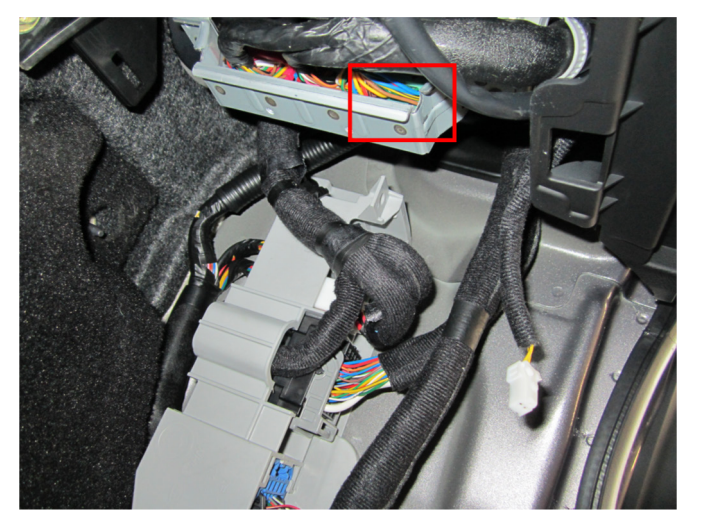

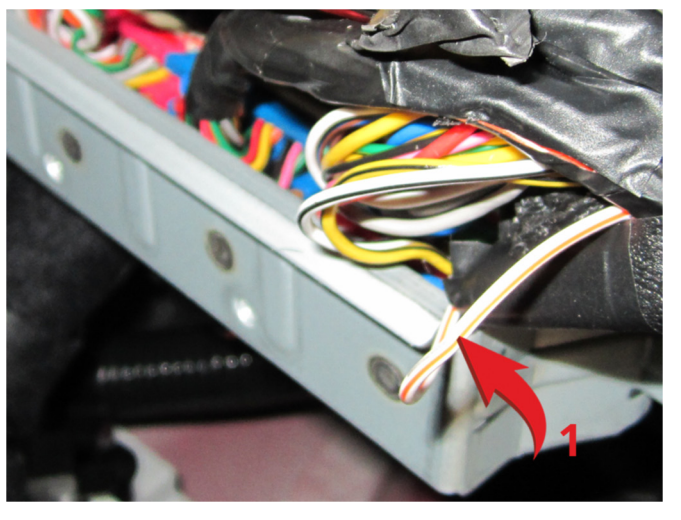

Место подключения - 2 Подключение к силоым цепям запуска двигателя 1 – Стартер (белый/оранжевый провод)

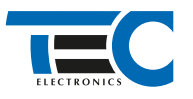

# Призрак-8хх/М2

Для подключения цепей автозапуска необходимо использовать модуль ESM-250. Алгоритм работы выходов модуля определяется типовой схемой подключения (см. TECprog2).

#### **Модуль автозапуска ESM-250**

Силовая релейная группа

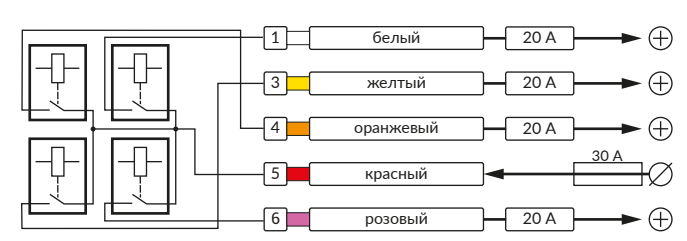

#### **Типовая схема подключения №3**

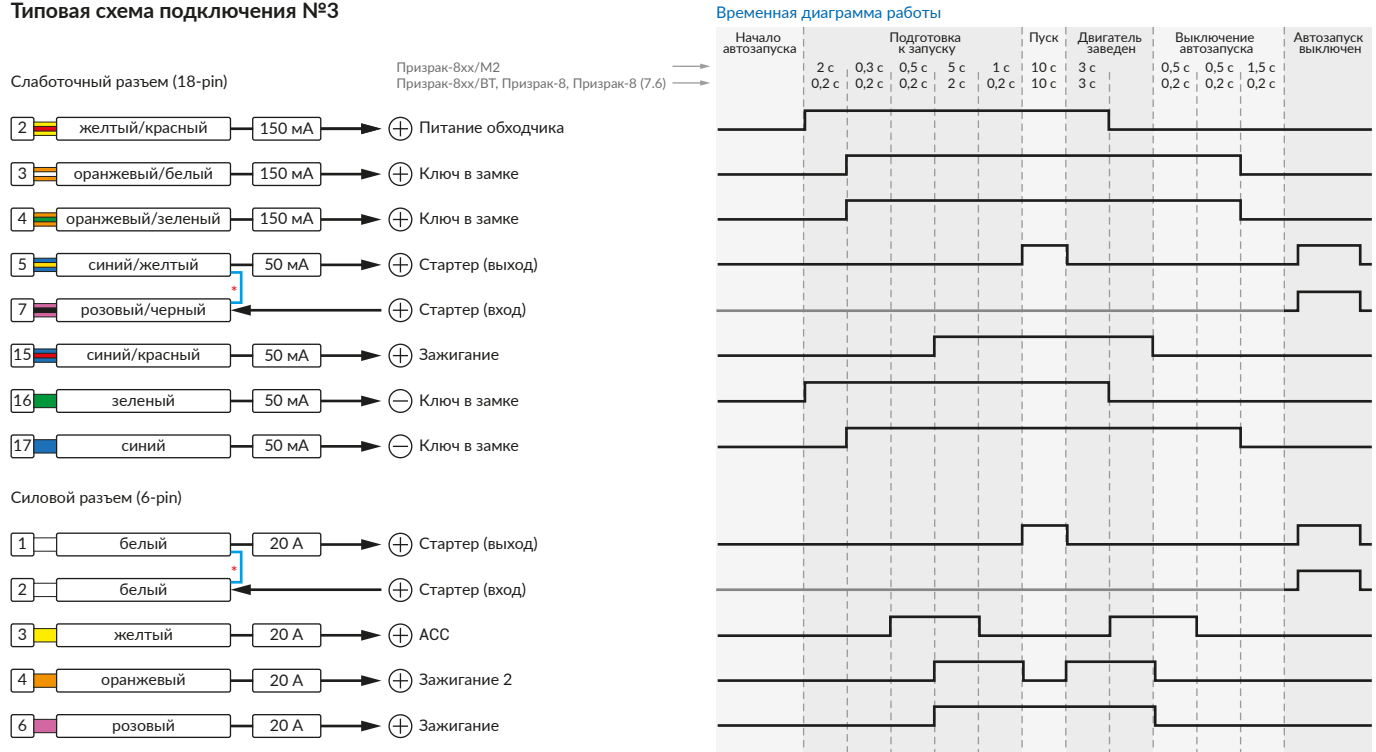

\* Для реализации защиты от включения пользователем стартера при работающем автозапуске подключение должно быть произведено в разрыв провода стартера. При этом в режиме автозапуска сигнал с входа не передается на выход, но по этому сигналу автозапуск выключается. Если подключение производится без разрыва, вход стартера не использвуется.

### Призрак-8xx/BT, Призрак-8xx 4G, Призрак 8-й серии

В зависимости от комплектации системы цвета проводов разъема Х2 (6-pin) могут отличаться. Алгоритм работы выходов разъема X2 определяется типовой схемой подключения (см. TECprog2).

#### **Типовая схема подключения Призрак №3**

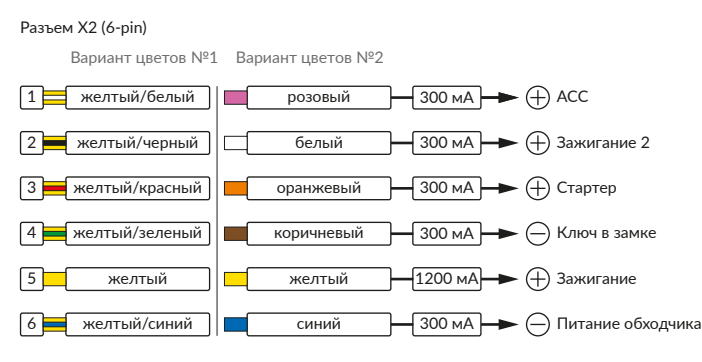

#### Временная диаграмма работы

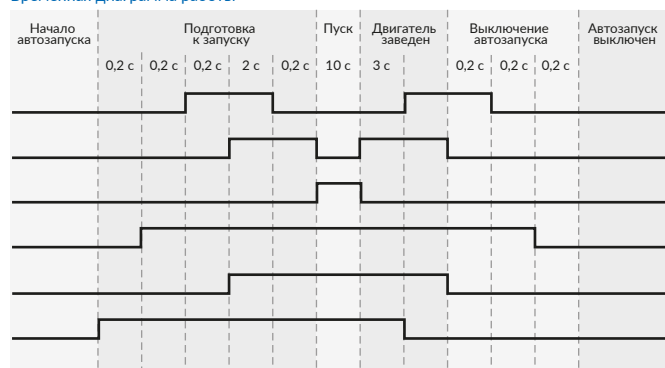

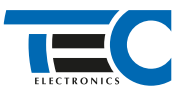

### **Релейный модуль PRM-210**

Разъем (6-pin)

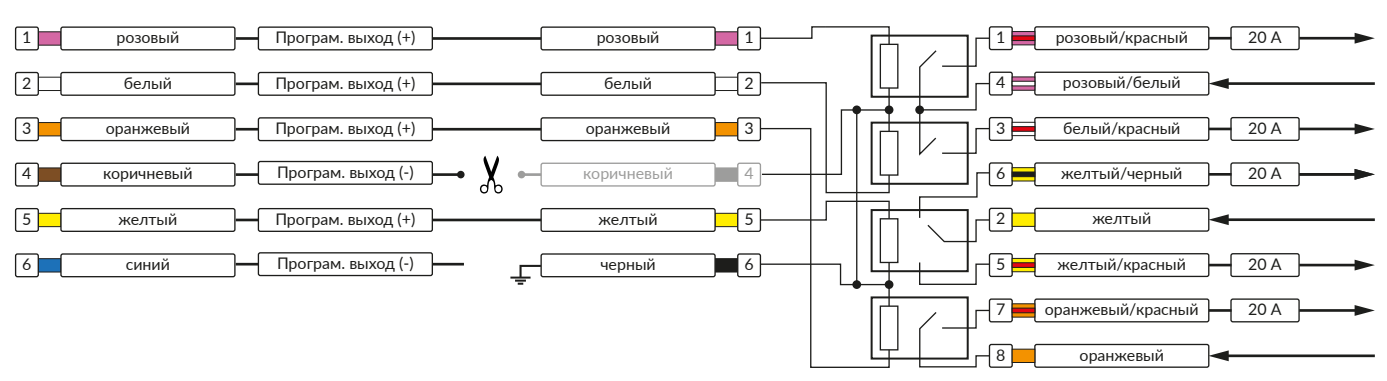

В меню программирования включите функцию автозапуска. Это возможно осуществить через приложение TECprog v2 или кнопку программирования (пункт №21 в меню автозапуска).

В пункте «Протокол управления бесключевым обходчиком» выберите протокол «ТЭК электроникс».

Осуществите синхронизацию со штатным иммобилайзером. Для этого:

- В пункте «Синхронизация со штатным иммобилайзером» выберите значение №3 «Начать синхронизацию».
- Сигнализация проинформирует о состоянии пункта, повторяющимися сериями по 3 звуковых сигнала.
- Отпустите педаль тормоза система начнет издавать прерывистые звуковые сигналы.
- Дождитесь прекращения звуковых сигналов, после чего раздастся звуковая трель. Система автоматически выйдет из меню.
- Запустите двигатель штатным образом.
- Уберите ключ из автомобиля. Произведите автозапуск двигателя (например, с помощью мобильного приложения «Призрак»).
- Двигатель должен быть в заведенном состоянии не менее 20 секунд. После этого синхронизация будет завершена.

Если во время синхронизации произошла ошибка – система проинформирует об этом длительным тревожным звуковым сигналом и автоматически выйдет из меню.

#### Настройка встроенного бесключевого обходчика (код входа в меню – «18», подтверждение – 9 звуковых и световых сигналов)

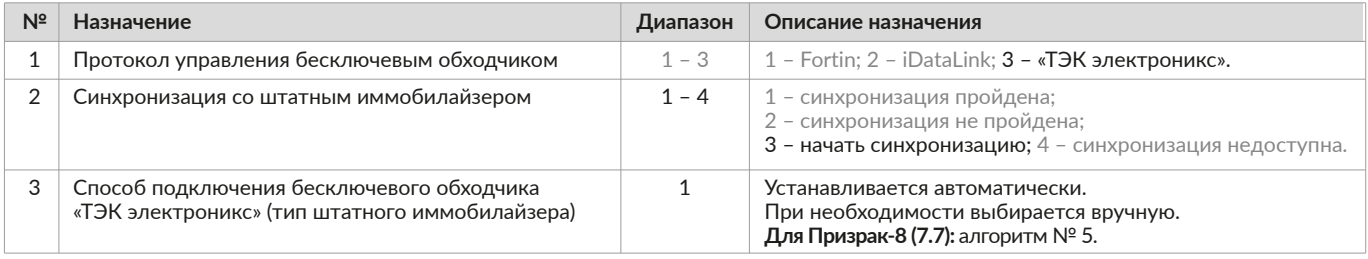